## 1. Click on Courses

## 2. Click on see all

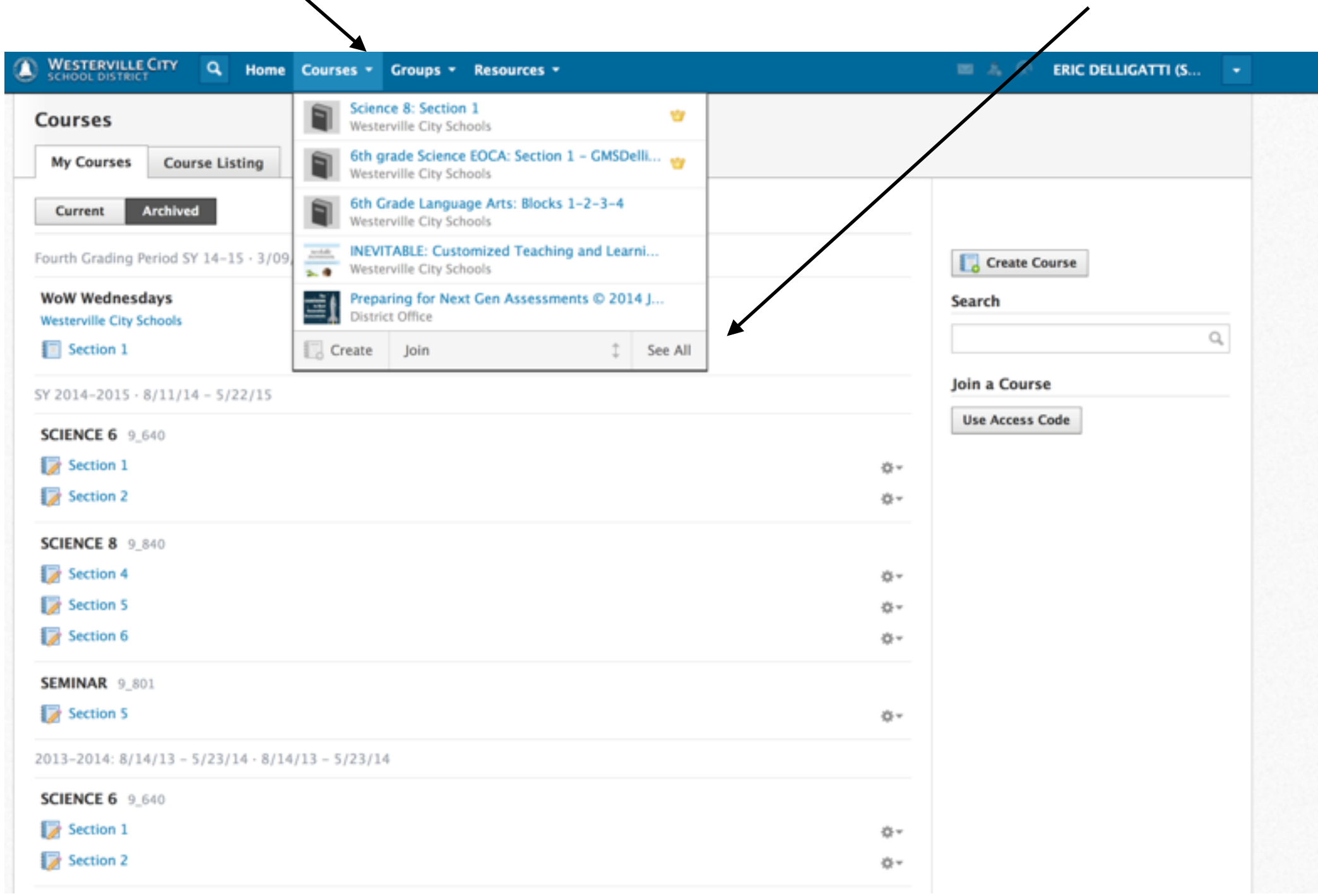

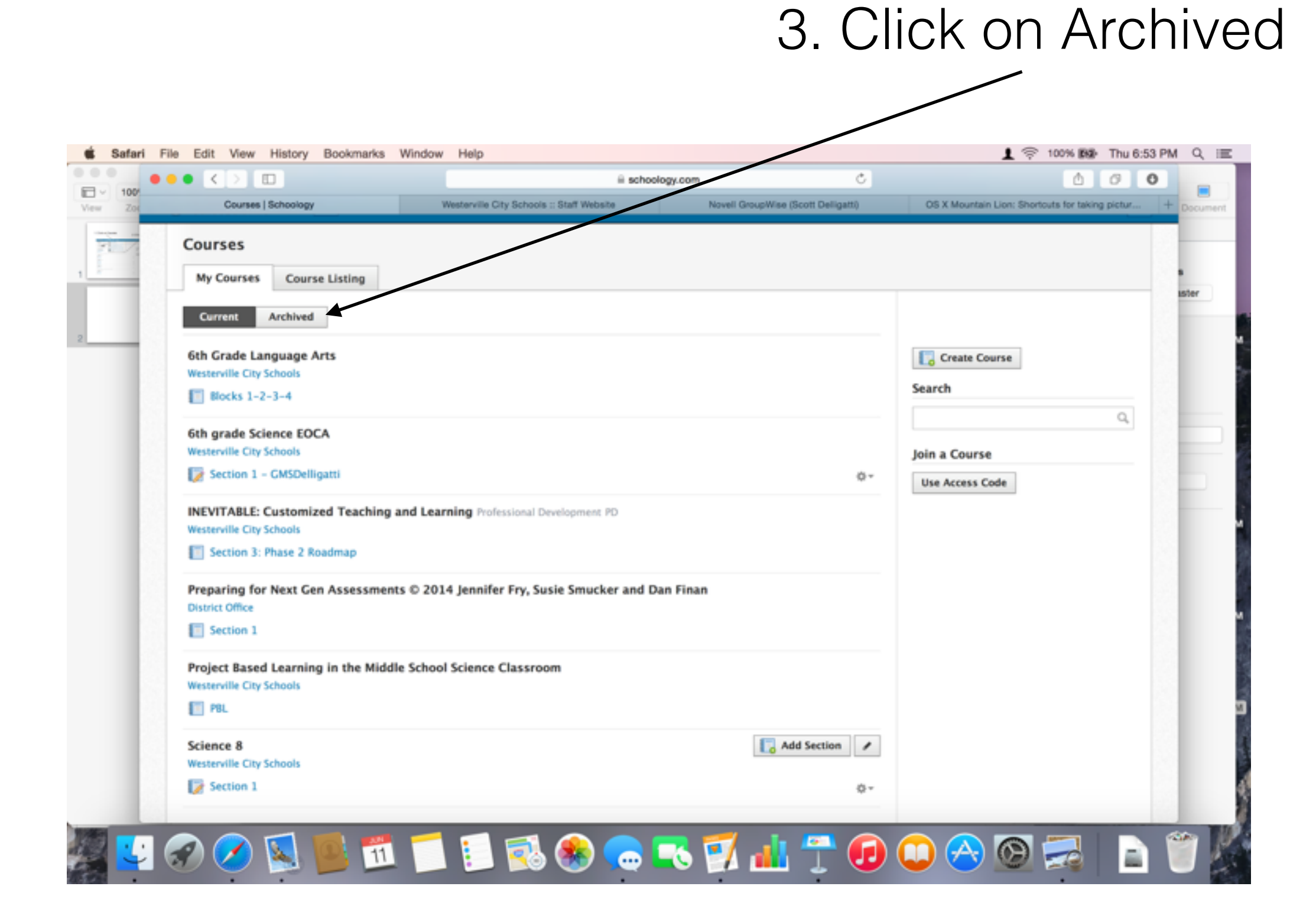

## 4. Click on the section of choice

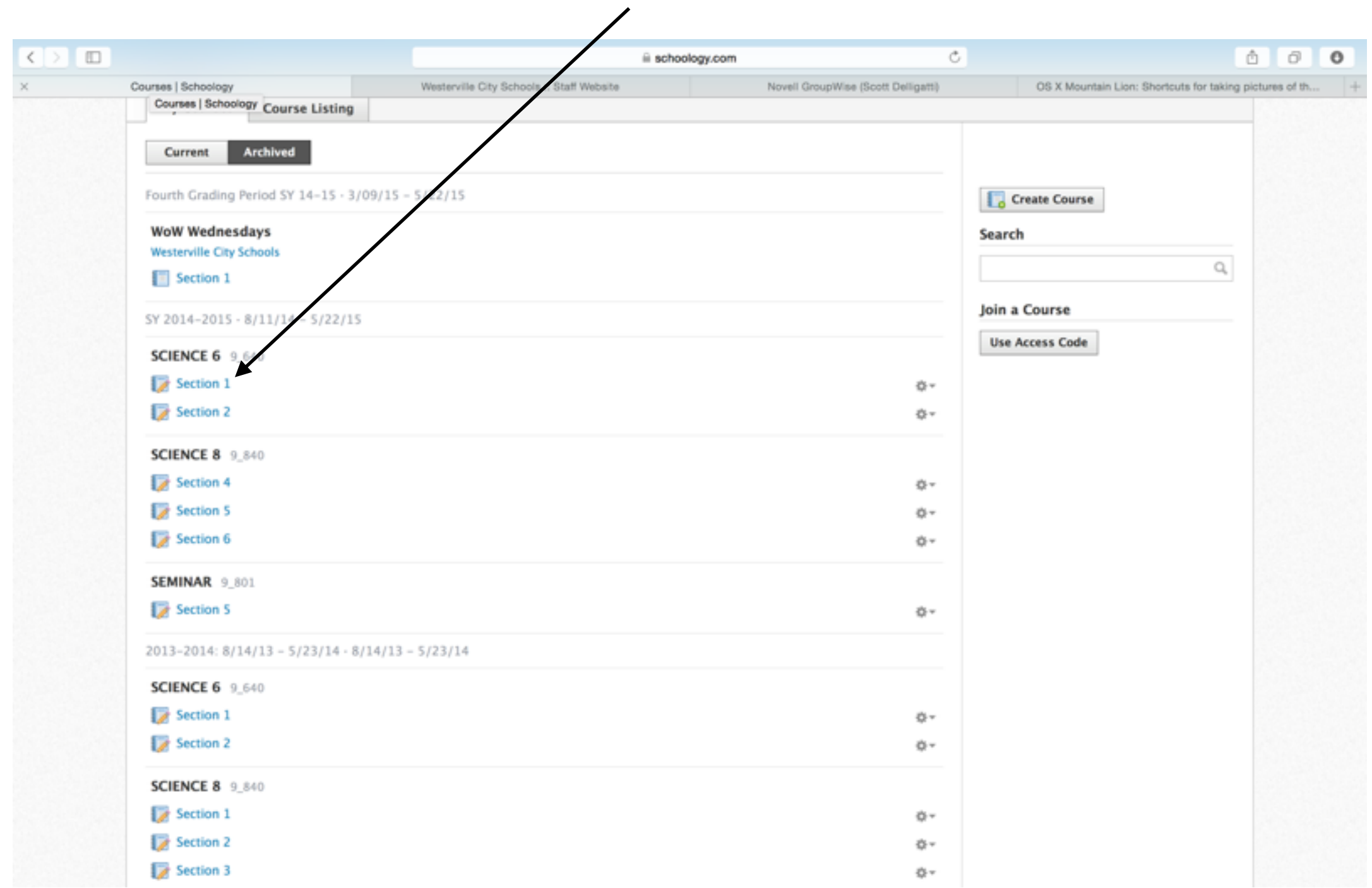

## 5. All of your old materials are available

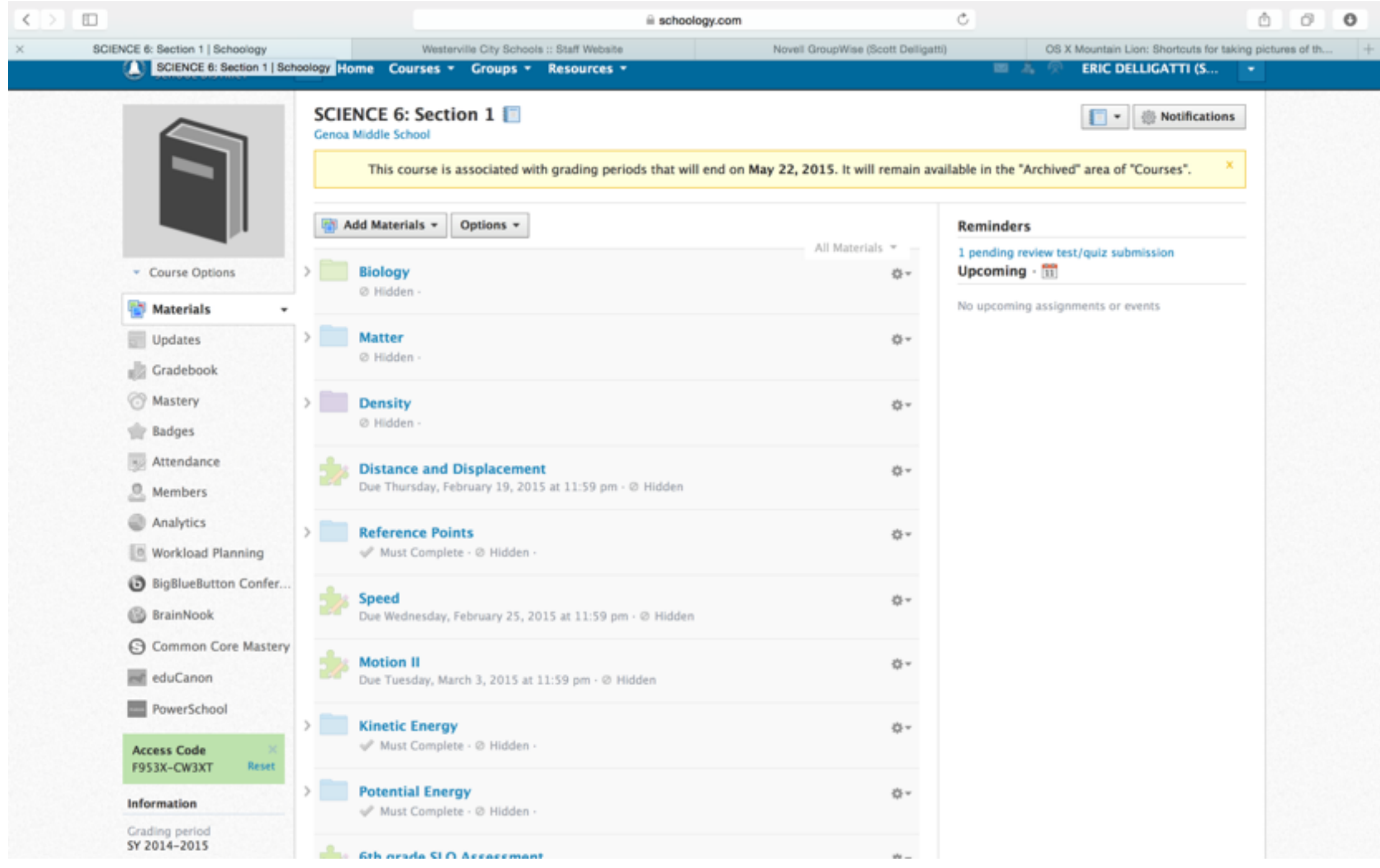